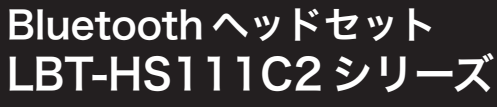

取扱説明書

このたびは弊社製 Bluetooth ヘッドセット「LBT-HS111C2 シリーズ」 をお買い上げいただき誠にありがとうございます。

本製品と Bluetooth 対応の携帯電話やパソコンとワイヤレスで接続する ことによって、安全で便利なハンズフリー通話やボイスチャットがお楽しみいただけます。

本書では、本製品を正しく安全に使用するための手順や注意事項を記載しております。ご使用の前に必ずご一読ください。また、本書は読み終わった後も、 いつでも読むことができるように大切に保管してください。

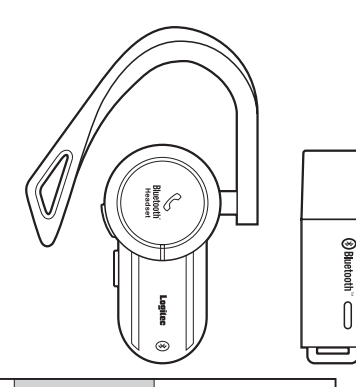

Bluetooth USB アダプタ× 1 USB 充電ケーブル× 1 イヤーフック× 1 取扱説明書× 1

# ヘッドセットの使用方法について

### ■充電ーはじめにすること

本製品のパッケージには以下のものが含まれています。ご使用の前にご確認ください。

Bluetooth ヘッドセット本体× 1 セットアップ CD-ROM <sup>×</sup> 1

各部の名称と役割 <sup>※付属のUSB アダプタの使用方法については</sup>

 $2$  次に携帯電話やパソコン等から検索をしてください。 ※検索方法はご使用の携帯電話やパソコンにより異なります。詳しくはご使用の機器またはソフトウェアのユーザーズマニュアル等を参照してください。

本製品は、Bluetooth のヘッドセットプロファイル(HSP)または ハンズフリープロファイル(HFP)対応の携帯電話やパソコンと接続して使用することを目的に設計されています。 Bluetooth 機能を搭載していない携帯電話やパソコンではご使用に なれませんので、ご注意ください。

# ■ペアリングーヘッドセットをパソコンや携帯電話で 使えるようにする

充電が完了するまで、約 4 時間ほどかかります。 4 時間たっても状態表示ランプが消灯しない場合は、充電ケーブルを取り外しいっ たん充電を取りやめてください。4 時間を越えて充電を続けると電池寿命が短くなっ たり故障の原因となります。充電中はヘッドセットはご使用になれません。

ポイント

 接続後にビープ音が聞こえる場合は、電源 / コールボタンを 1 回押してください。 (接続先の機器のソフトウェアにより、本製品接続時に着信状態と同じ信号を発信する場合があります。そのようなときは、このような現象が生じます。)

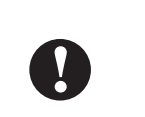

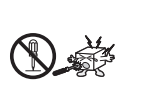

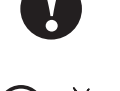

#### ●日本国以外では使用しないでください。

#### 参考

 使用する Bluetooth ソフトウェアやチャットソフトウェアのバージョンにより電源 / コールボタンによる通話開始、終了操作ができることもあります。

## ■電源の ON/OFF

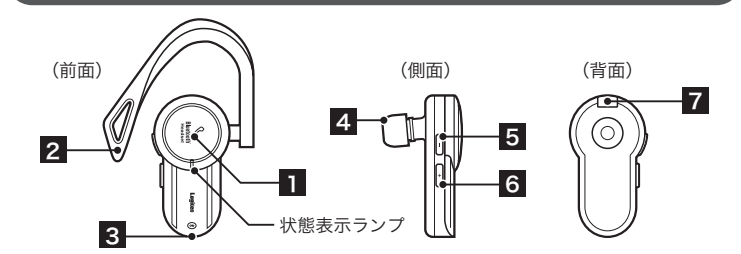

**∏ 電源 / コールボタン** 電源 ON/OFF 以外に、ペアリングとピックアップの機能があります。

- 6 音量(大) 音量を大きくするときに押します。
- 7 電源コネクタ 充電するときに、付属の USB 電源ケーブルの電源プラグを挿入します。
- 携帯電話やパソコン側で本製品が見つかると「LBT-HS111C2」とい **3** うデバイス名が検索画面上に表示されます。これを選択し、接続(登録) してください。
- $\overline{4}$  パスキーの入力を促すメッセージが表示されたら、「0000」(全角数字 でゼロを4回)と入力してください。 これで登録作業は完了です。

※接続先の機器により、本製品を登録後に接続を行う必要がある場合もあります。詳しくは機器やソフトウェアに付属の取扱説明書を参照してください。

**1**電源が OFF の状態で本製品の電源 / コールボタン を 3 秒以上長押ししてください。状態表示ランプ が青色に点滅後、点灯します。(ペアリングモード)※既にペアリング済みの機器がある場合は、その機器と自動的に再接続します。

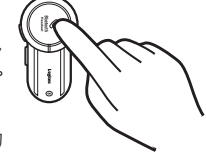

### LBT-HS111C2 V01

# パッケージ内容の確認

- **1** USB 充電ケーブルの USB コネクタをパソコンの USB ポートに接続 してください。
- $\bm{2}$  USB 充電ケーブルの電源プラグを本製品の電源コネクタに接続します。 ●充電中は状態表示ランプが赤色に点灯します。充電が完了すると状態表示ランプが消 灯します。
- ●充電には付属の USB 充電ケーブル以外使用しないでください。 本製品は内部電源にリチウムイオン電池を使用しています。この電池は扱い を誤ると発火の危険性があります。本製品の充電には付属の USB 充電ケー ブル以外は使用しないでください。異なるものを使用すると発火・故障の原因となりますので、絶対におやめください。
- ●充電が終わったら必ず充電ケーブルを取り外してください。 また、必要な充電時間を終えても充電が完了しない場合もいったん充電を終えて充電ケーブルを取り外してください。 所定の充電時間を超えて充電を行った場合、内部電池が発熱・発火・破裂す る危険性があります。また、電池寿命に影響を与える場合があります。

本製品を携帯電話やパソコンで使用するためには、ご使用になる携帯電話や パソコンとペアリング(機器を登録する作業)を行う必要があります。本製品付属の USB アダプタを使用した、パソコンでの使い方は、別紙を参 照してください。

●着信音量の設定には十分気をつけてください。 携帯電話とペアリングをして使用しているときに、着信音に驚いて事故の原因となったり、心臓に影響を与える恐れがあります。

●本体は精密な電子機器のため、衝撃や振動の加わる場所、強い磁力の発 生する場所、静電気の発生する場所などでの使用・保管は避けてください。

- ●車載機器と電波干渉が起こる場合は使用しないでください。 ご使用のお車により、まれに車載機器との間で電波干渉が起こる場合があり ます。そのような場合は、本製品の使用を中止してください。
- ●充電中は本製品および USB 充電ケーブルの周りに物を置かな いでください。発熱、発火、火災、やけどの原因となります。
- ●ご使用にならないときは本体の電源を OFF にしてください。 本製品は待ち受け中も電力を消費します。長期間電源が ON のまま放置して おくと、実際の通話時に電池切れを起こす場合があります。
- ●ご使用の際は接続機器の取扱説明書の指示に従ってください。本製品は、パソコンや携帯電話などと無線通信による使用が可能ですが、接 続先の機器により設定方法や注意事項が異なります。ご使用の際はこれらの機器の取扱説明書をよく読み、注意事項に従ってください。
- ●定期的に充電を行ってください。

携帯電話やパソコンとペアリングが完了したら、本ヘッドセットを使用してワイヤレスで通話ができるようになります。着信時および通話を終えるときは、以下のように操作を行ってください。

#### ○電源 ON

本製品の電源 / コールボタンを 3 秒以上長押ししてください。状態表示ランプが青色 に点滅します。既にペアリング済みの機器が近くにある場合、自動的にその機器に再登録されます。機器側で再度接続操作を行えば使用可能となります。

#### ○電源 OFF

本製品を長期間使用しない場合でも、1 か月に一度を目安に充電を行ってください。 ●ラジオ・テレビ等の近くで使用すると、ノイズを与えること

> 本製品の電源 / コールボタンを 4 秒以上長押ししてください。状態表示ランプが赤色 に点滅後、消灯します。

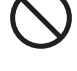

●小さなお子様の手の届くところに保管しないでください。 誤飲など思わぬ事故を招く場合があります。

ヘッドセットは、ご使用の前に充電をしておく必要があります。充電には付属の USB 充電ケーブルを使用します。

●病院内や航空機の中などでは使用しないでください。 高度な安全を要求される場所では絶対に使用しないでください。特定医療機器や航空機の計器類などの誤動作の原因となります。

# 取り扱い上の注意

# ■本製品を正しく安全にお使いいただくために

● USB 充電ケーブルの接続端子や本製品の電源コネクタ等の金 属部分に触れないでください。故障・感電の原因となります。

注意 ここに記載された事項を無視すると、けがをしたり、物的損害を<br>注意 <sub>受ける恐れがある項目です。</sub>

本製品を正しく安全にお使いいただくために、以下の注意事項を必ずお守りください。

**参告 ムー** ここに記載された事項を無視すると、使用者が死亡または障害を負う<br>| | | | | 危険性または物的損害を負う危険性がある項目です。

- ・衝撃や振動の加わる場所、高温・多湿の場所、直射日光が高時間当たる場所での使用、保管は避けてください。
- ・本製品は精密機器です。落としたり、強い衝撃を加えないでください。
- ・温度、湿度の特に高い場所(車のダッシュボードや、暖房器具の近くなど)や直射日光が長時間あたる場所、静電気の発生しやすい場所、ホコリの多い場所には置かないでください。
- ・本製品が汚れたときは、水または中性洗剤を少量含ませた柔らかい布で拭いてください。ベンジンやシンナーを使用すると変形、変色の原因となります。

#### ■電波に関する注意事項

この機器の使用周波数帯では、電子レンジ等の産業・科学・医療用機器のほか工場の製造ラ イン等で使用されている移動体識別用の構内無線局(免許を要する無線局)および特定小電力無線局(免許を要しない無線局)が運用されています。

- ●この機器を使用する前に、近くで移動体識別用の構内無線局および特定省電力無線局が運用されていないことを確認してください。
- ●万一、この機器から移動体識別用の構内無線局に対して電波干渉の事例が発生した場合には、 速やかに使用周波数を変更するかまたは電波の発射を停止した上、弊社テクニカルサポー トにご連絡いただき、混信回避のための処置等(たとえば、パーティションの設置など)についてご相談してください。
- ●その他、この機器から移動体識別用の特定小電力無線局に対して電波干渉の事例が発生した場 合など何かお困りのことが起きたときは、弊社テクニカルサポートまでお問い合わせください。

#### ●万一、異常が発生したとき。

 本体から異臭や煙が出たときは、ただちに使用を中止し、電源を切り、充電中の場 合は、付属の USB 充電ケーブルをコンセントから抜いて販売店にご相談ください。

●車の運転中には使用しないでください。

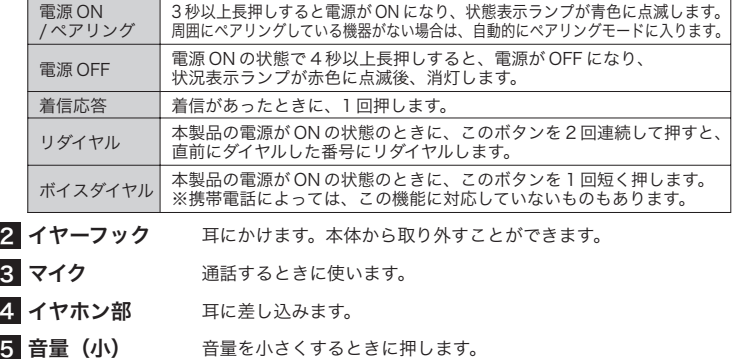

車の運転中にヘッドセットを使用しないでください。また、歩行中でも、駅 のホームや交差点、工事現場などでは本製品の使用を中止し、周囲の状況を よくご確認ください。

●高温のまま放置しないでください。

 本製品は精密な電子機器です。高温、多湿の場所、長時間直射日光の当たる饭户 場所での使用・保管は避けてください。また、周辺の温度変化が激しいと内 部結露によって誤動作する場合があります。

●車の中には絶対に放置しないでください。

本製品を高温の車内に長時間放置しておくと、内部電池の破裂・発火・故障 の原因となり大変危険です。

●分解しないでください。

 本書の指示に従って行う作業を除いては、自分で修理や改造・分解をしない でください。感電や火災、やけどの原因になります。 ※特に電源内部は高電圧が多数あり、万一、触れると危険です。

 があります。また、近くにモーター等の強い磁界を発生する 装置があるとノイズが入り、誤動作する場合があります。必 ず離してご使用ください。

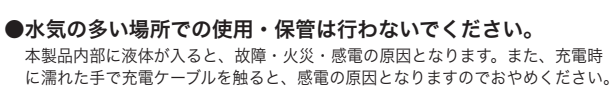

 この装置は日本国内専用です。他国には独自の安全規格が定められており、 この装置が規格に適合することは保証いたしかねます。また、海外からのお問い合わせに関しても一切応じかねますのでご注意ください。

#### ●本製品を廃棄する場合

 $\bigcirc$ 

 本製品は内部電池にリチウムイオン電池を使用しています。リチウムイオン電池は リサイクル可能な資源です。本製品を廃棄する場合は、弊社テクニカルサポートまでお問い合わせください。お問合せ先については、本書巻末を参照してください。

### ■その他:こんなことにも注意してください

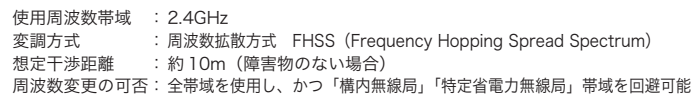

### ■通話操作

※Bluetooth および Bluetooth ロゴは Bluetooth SIG の商標です。その他本書に記載され ている機器または製品の名称は併記されている各社の商標または登録商標です。

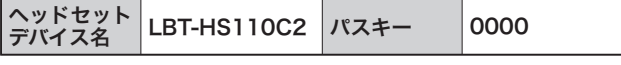

#### ○携帯電話からの呼び出しを受ける

この場合イヤホンからコール音が聞こえますので、電源 / コールボタンを 1 回押して ください。通話可能な状態となります。

#### ○携帯電話の通話を終える

通話を終える場合は、再度電源 / コールボタンを 1 回押します。

#### ○パソコンなどで音声チャットをする場合

パソコンなどで音声チャットをする場合は、パソコン側で通話の開始、終了操作をしてください。

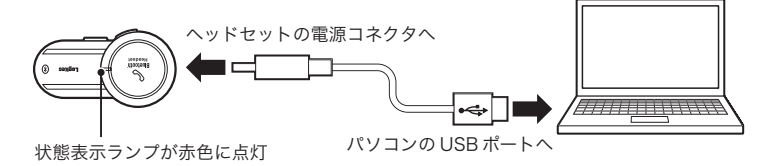

**5** 本製品の状態表示ランプが点灯から点滅に変ります。

# イヤーフックの取り付けについて くんのこと パードウェア仕様

本製品には着脱可能なイヤーフックが付属しています。イヤーフックをつけるとヘッドセットが耳元で安定し落下防止の際に役立ちます。お好みに応じてご使用ください。

# こんなときは(故障かな?と思うときに)

#### ●着信時通話音量が小さい。

# サポート修理受付窓口のご案内

# ■お問い合わせの前に

#### 個人情報の取り扱いについて

 ユーザー登録・修理依頼・製品に関するお問い合わせなどでご提供いただいたお客様の 個人情報は、修理品やアフターサポートに関するお問い合わせ、製品およびサービス の品質向上・アンケート調査等、これらの目的のために関連会社または業務提携先に 提供する場合、司法機関・行政機関から法的義務を伴う開示請求を受けた場合を除き、 お客様の同意なく第三者への開示はいたしません。お客様の個人情報は細心の注意を払って管理いたしますので、ご安心ください。

### ■修理について

# 保証規定

#### ■保証内容

製品添付のマニュアル、文書、説明ファイルの記載事項に従った正常なご使用状態で故障した場合には、本保証書に記載された内容に基づき、無償修理をいたします。保証対象は製品の本体部分のみとさせていただき、添付品は保証の対象とはなりません。なお、本保証書は日本国内においてのみ有効です。

### ■免責事項

本製品の故障または使用によって生じた、直接および間接の損害について、弊社は一切の責任を負いません。

#### ■保証適用外事項

保証期間内でも、以下の場合は有償修理となります。

- 1. 本保証書の提示をいただけない場合
- 2. 本保証書の所定事項の未記入、あるいは字句が書き換えられた場合3. お買い上げ後の輸送、移動時の落下や衝撃等、お取り扱いが適当でない
- ために生じた故障、損傷の場合
- 4. 火災、地震、水害、落雷、その他の天災地変、または異常電圧等による故障、損傷の場合
- 5. 接続されている他の機器に起因して、本製品に故障、損傷が生じた場合
- 6. 弊社および弊社が指定するサービス機関以外で、修理、調整、改良された場合
- 7. マニュアル、文書、説明ファイルに記載の使用方法、およびご注意に反するお取り扱いによって生じた故障、損傷の場合

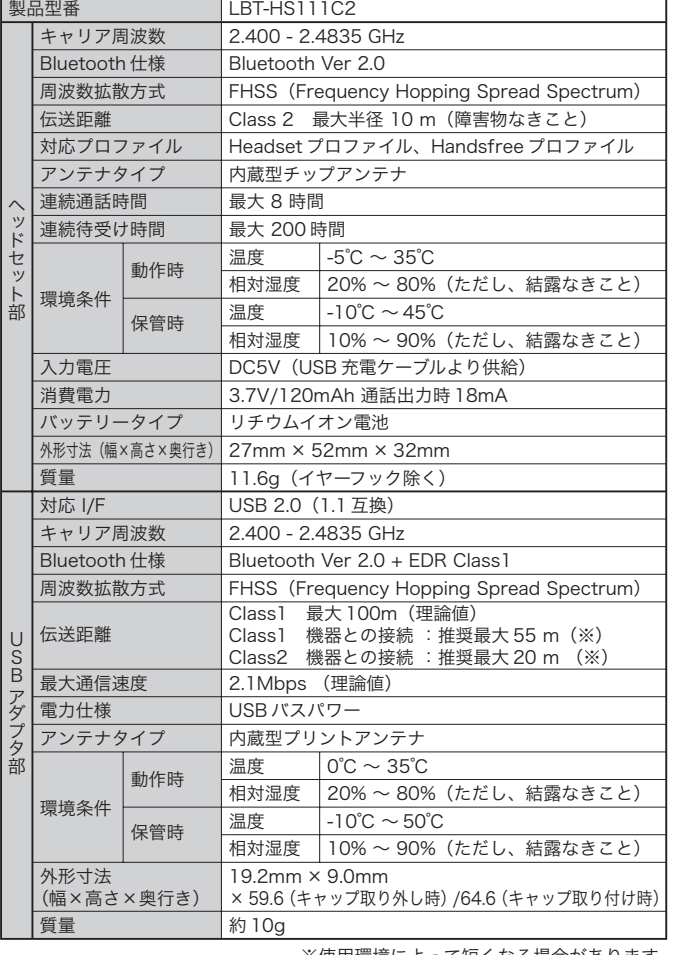

### ※使用環境によって短くなる場合があります。

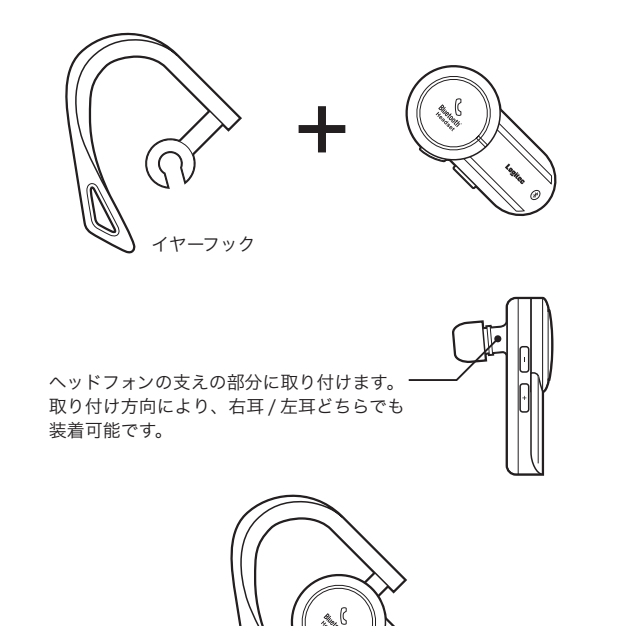

- 1. 本書を見て、接続の状態、注意事項をもう一度ご確認ください。 2. 弊社 Web サイト(http://www.logitec.co.jp/)では、最新のサポート情 報を公開しています。お問い合わせの前にご確認ください。
- ※問題が解決しない場合は、弊社テクニカルサポートまでお問い合わせください。FAX にてお問い合わせの際は、お客様のお名前、住所、電話番号、 お問い合わせいただく製品名称、シリアル番号、故障の状態(なるべく詳しく)をご記入ください。

本製品の電源を入れて最初の着信時は、通話音量が小さく設定されています。音量ボタンを押して適当な音量へ調整してください。調整した着信時通話音量はヘッドセット側の電源を切るまで保持されます。

 これは、本製品の仕様によるものです。電源を入れて最初の着信時通話音量が車の運転等に危険を生じる通話音量とならないように小さい音量で設計されています。

#### ●携帯電話で通話中に音が聞こえない。

一部の携帯電話では、通話中に会話をしばらく(約 20 秒以上)しないと、省電力モード に入りイヤホンジャックへの音声入出力を OFF としてしまい、通話中にもかかわらず通 話音が聞こえない場合があります。

- ○上記電話番号では、修理依頼品や各種サービス(※)等に関するお問い合わせ以外 は承っておりません。製品に関する技術的なお問い合わせや修理が必要がどうかについてのお問い合わせは、弊社テクニカルサポートにお願いいたします。
- ※データ消去サービスやオンサイト保守サービス、ピックアップサービス等のサービスを指します。 これらのサービスは対象製品が限定されています。また、有償の場合や対象期間内無償の場合 など、内容は異なります。詳しくは弊社 Web サイトを参照してください。

※携帯電話(FAX)、PHS(TEL、FAX 共)、IP 電話(TEL、FAX 共)、ひかり(光)電 話 (TEL、FAX 共)はご利用になれません。ナビダイヤルを利用できない場合は弊社 Web サイトにて電話番号をご確認願います。

 この場合は、ヘッドセットの電源 / コールボタンを一度押してください。これにより通話 が復旧します。

### ●本製品を使用中、ノイズやエコー音がする。

・ペアリング先の機器との距離を調整してみてください。・音量を調整してみてください。

- ●修理依頼品については、下記に記す弊社修理受付窓口にお送りいただくか、 お求めいただいた販売店にご相談ください。
- ●保証期間中の修理につきましては、保証規定に従い修理いたします。
- ●保証期間終了後の修理につきましては、有料となります。ただし、製品終 息後の経過期間によっては、部品などの問題から修理できない場合がありますので、あらかじめご了承ください。

#### ●携帯電話からの着信ができない。

・携帯電話によっては、着信時にヘッドセット側の電源 / コールボタンを複数回押す必要 がある場合もあります。一度で着信できない場合は、何度か電源 / コールボタンを押し てみてお試しください。

#### ●通話相手に自分の声が聞こえない。

受付時間 9:00 ~ 12:00、13:00 ~ 18:00 月曜日 ~ 金曜日(祝祭日、夏期、年末年始特定休業日を除く)

 ・一部の携帯電話ではイヤフォンのマイク入力を任意に切り替える機種があります。マイ ク入力が OFF になっていると、ヘッドセットから音声は聞こえても話している音声が 相手に聞こえません。そうした症状の場合は携帯電話のマイク入力設定を確認してください。

### ●着信する前に留守番転送されてしまう。

・携帯電話に着信してから留守番電話への転送が数秒と短い場合には、ヘッドセットへ音 声が転送される前に留守番電話に切り替わってしまう場合があります。留守番電話への転送時間を長めに設定することをお勧めします。

#### ●通話終了後に電話が切れない。

#### 参考:マルチペアリング機能について

本ヘッドセットはマルチペアリング機能がサポートされています。マルチペアリング機 能とは、ヘッドセットを複数の機器で兼用する場合に、それぞれの機器との設定を一 度行っておけば、たとえば携帯電話とのペアリングで使用した後に、パソコンと再設定の必要なくペアリングを行える機能のことです。

 設定できる機器の台数は、最大3台までです。また、同時に複数の機器との通信ができ るわけではありません。一度に通信ができるのは、あくまで1対1となります。 また、設定後に一度通信を終了してから、機器との再接続を自動で行いたい場合は、機器側が自動接続に対応している必要があります。

・ご使用の携帯電話の仕様によっては、通話終了時に電源 / コールボタンを押した後、通 話終了までに 10 秒ほどかかる場合があります。

#### ● Bluetooth 搭載機器と本製品がペアリングできない。

・機器側の Bluetooth 機能が使用可能な状態であることをご確認ください。ペアリングモー ドが時間切れのため終わっている場合は、再度設定をする必要があります。・ご使用の機器が本製品のプロファイルに対応しているかをご確認ください。

#### ●ペアリング済みの Bluetooth 搭載携帯電話が着信しても、本製品が 応答しない。

・一部の携帯電話では、本製品を使用するために切替操作が必要なものもあります。ご使用の携帯電話が、本製品を使用できる状態になっているかをご確認ください。

#### ●音量が調節できない。

・パソコンで本製品を利用する際、一部のアプリケーションによっては音量をパソコン側 で設定するものもあります。パソコン側の音量を上げることで本製品の音量が上がる場合もありますので、パソコンの設定をご確認ください。

- ・お送りいただく際の送料および、梱包費用は保証期間の有無を問わずお客様のご負担になります。
- ・保証期間中の場合は、ご購入年月日が記載された保証書を修理依頼品に添付してください。
- ・必ず、「お客様のご連絡先(ご住所 / 電話番号)」「故障の状態」を書面にて添付してください。 ・保証期間を超えた製品の修理については、お見積もりの必要の有無、または修理限度額お
- よび連絡先を明示のうえ、修理依頼品に添付してください。・ご送付の際は輸送中の破損がないように、緩衝材に包んでダンボール箱(本製品の梱包箱、梱包材を推奨します)等に入れて、お送りください。
- ・弊社 Web サイトでは、修理に関するご説明やお願いを掲載しています。修理依頼書のダ ウンロードも可能です。
- ・お送りいただく際の送付状控えは、大切に保管願います。

#### ■修理品送付先

### ■弊社テクニカルサポート連絡先(ナビダイヤル)

#### ◎修理ご依頼時の確認事項

# TEL:0570-022-022 FAX:0570-033-034

#### 〒 396-0192 長野県伊那市美すず六道原 8268 エレコムグループ修理センター (3番受入窓口) TEL:0265-74-1423 FAX:0265-74-1403

# パソコン編

パソコン編では、付属の USB アダプタをパソコンに接続し、ヘッドセッ トを使用してチャットができるようになるまでの手順を説明します。 ソフトウェアをインストールしたら、次にヘッドセットをパソコンに登 録します。ここでは Windows 環境での使用方法を説明します。 Machintosh 環境でご使用の場合は、CD-ROM に収録されている、 「Machintosh 環境での使用方法」を参照してください。

# 1. ソフトウェアのインストール

USB アダプタをパソコンに接続する前に、付属の CD-ROM から、ソフトウェ ア・ドライバをインストールします。

**1** 付属の CD-ROM をパソコンの CD/DVD-ROM ドライブにセットし てください。

●セットアップランチャーが起動します。

ドライバ / ユーティリティのアイコンを選択し、「セットアップの起動」 **2** ボタンをクリックします。

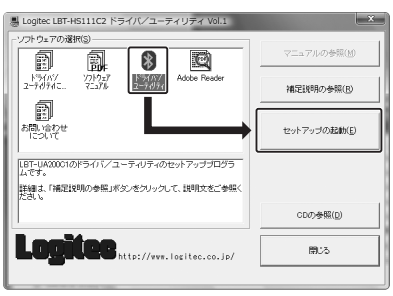

**3** インストーラーが起動するので、「次へ」ボタンをクリックします。

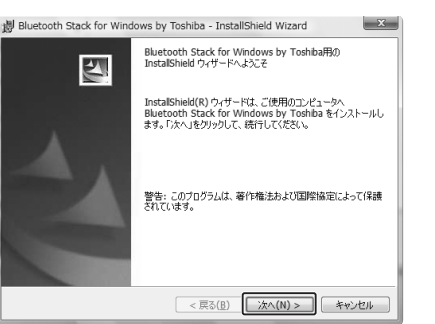

使用許諾契約画面が表示されるので、内容をよく確認し、「使用許諾 **4** 契約の条項に同意します」を選択し、「次へ」ボタンをクリックします。

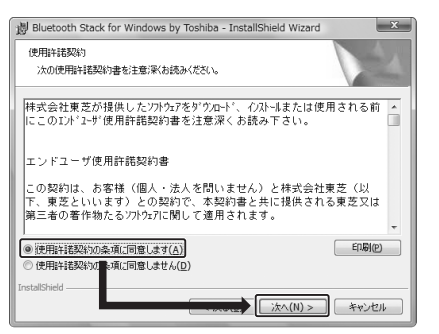

**5**「インストール」ボタンをクリックします。

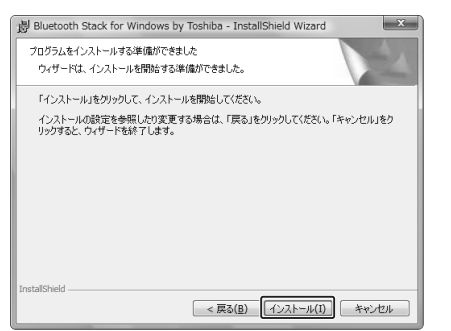

●ドライバ・ソフトウェアのインストールが実行されます。 この作業は数分かかります。

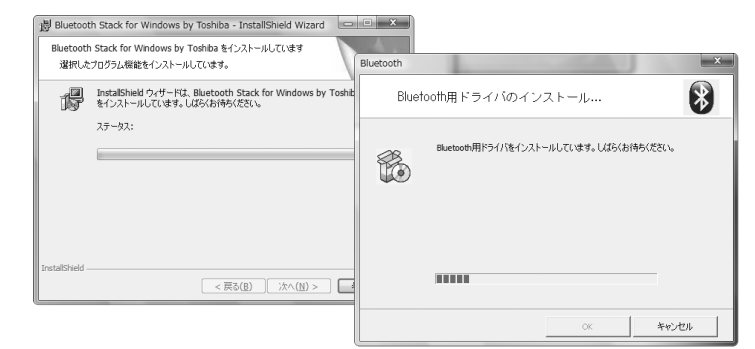

**6** 次のメッセージが表示されたら、本製品に付属の USB アダプタをパ ソコンに取り付けて、「OK」ボタンをクリックします。

必ず先に USB アダプタをパソコンに取り付けてください。

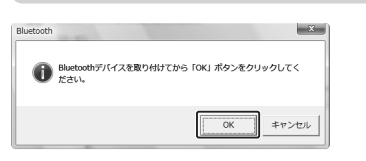

インストールが完了し、次の画面が表示されたら、「完了」ボタンを **7** クリックします。

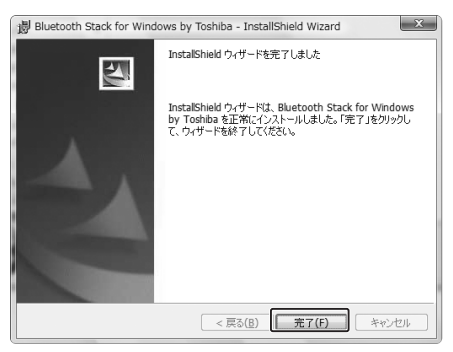

再起動を促すメッセージが表示されるので、「はい」ボタンをクリッ **8** クして、コンピュータを再起動します。

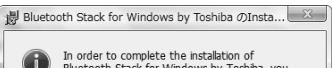

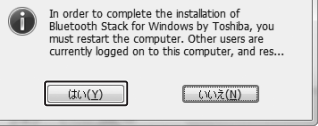

- ●再起動後、Bluetooth マウスやキーボードなどの HID (ヒューマンインターフェース デバイス)を登録する画面が表示されます。
- HID 対応の機器をお持ちの場合は、この画面で登録することをお勧 **9** めします。登録する機器がない場合は、キャンセルをクリックします。

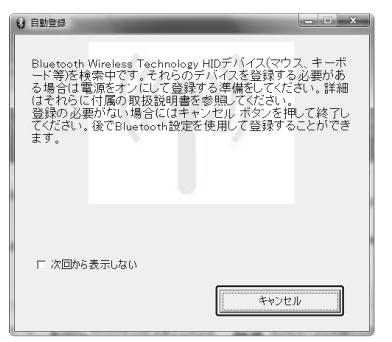

- ●以上でインストールは完了です。インストールが完了した後は、 2アイコンがタスク トレイに常駐します。
- ●次にヘッドセットのセットアップを行います。裏面を参照してください。

# パソコン編

# 2. ヘッドセットの登録

パソコンでの操作を行う前に、ヘッドセットをペアリングモードにしておき ます。ヘッドセットの設定方法は、別紙の取扱説明書の「使用方法について」 を参照してください。

1 タスクトレイにある Bluetooth のアイコン 2を右クリックし、表示 されるメニューから「Bluetooth 設定」を選択します。

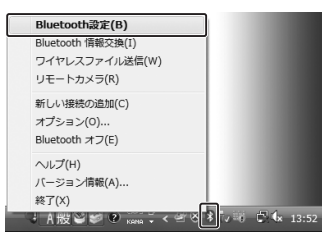

- ●「新しい接続の追加ウィザード」が起動します。
- $\bf 2$  「エクスプレスモード」を選択し、「次へ」ボタンをクリックします。

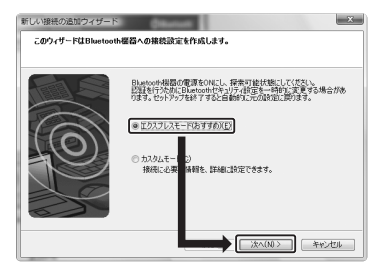

●機器の検索が行われます。

本ヘッドセットが検出されると「LBT-HS110C2」と表示されるの **3** で、これを選択し、「次へ」ボタンをクリックします。

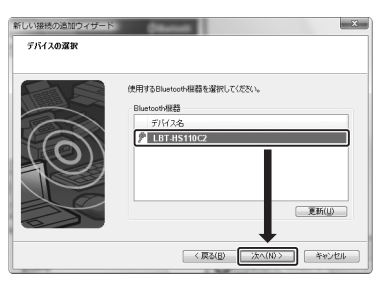

●パスキーの入力を促すウィンドウが表示されます。

**4** 半角で「0000」(ゼロを 4 つ)を入力し、「OK」ボタンをクリックします。

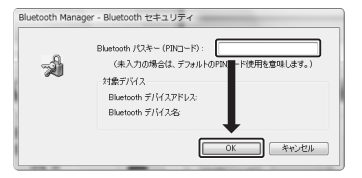

● Skype との連携を確認するメッセージが表示されます。

**5** 連携する場合は、項目をチェックし、「次へ」ボタンをクリックします。

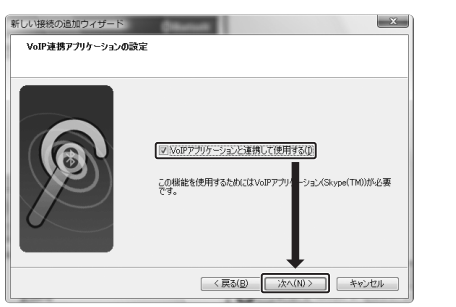

# **6** アイコンを右クリックし、「接続」を選択します。

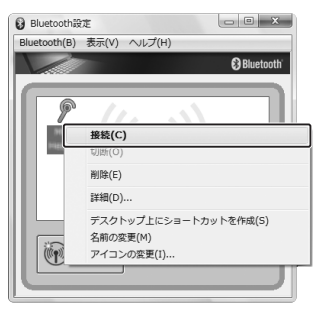

●アイコンの形が次のようになります。これで、ヘッドセットがパソコンで使用できます。

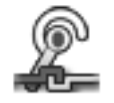

#### ポイント

1.OS によっては、ヘッドセットを登録後にコンピュータの再起動を促すメッセージが 表示されます。

この場合は、コンピュータを再起動後、再度接続してください。

2. ヘッドセットで音声が聞こえない場合は、OS およびソフトウェアのオーディオ出力 デバイスを確認してください。

OS のオーディオ出力デバイスは、「コントロールパネル」から参照することができ ます。

Skype のオーディオ出力設定は「ツール」-「設定」を選択し、「オーディオデバイ ス」の欄で確認することができます。

# 3. 補足説明

### ■使用環境について

2.4GHz 帯を使用する無線 LAN との併用は、電波干渉が発生するため利用 できません。

#### ○対応パソコン

本製品は、USB ポートを持つ次のパソコンで使用することができます。 各社 DOS/V パソコン

日本電気株式会社 PC98-NX シリーズ アップルコンピュータ社 Macintosh シリーズ

#### ○対応 OS

本製品が対応している OS は、以下の通りです。 Windows シリーズ Windows Vista (※) Windows XP Home Edition/Professional Windows 2000 Professional ※付属ソフトウェアを使用してのマウスの操作はサポートしていません。 (2007 年 5 月現在) Macintosh シリーズ MacOS X 10.2.6 以降

## ■取り外しについて

本製品を取り外す場合は、接続が確立されている Bluetooth デバイスとの 通信を終了させておいてください。

### ■ Macintosh 環境でのご使用について

Macintosh 環境でご使用の場合は、Mac OS X に標準で搭載されているド ライバおよびアプリケーションを使用してください。 Macintosh 環境での詳しい使い方については、付属の CD-ROM 内に 「MacGuide.pdf」ファイルをご用意しています。こちらを参照してください。